# 國立屏東大學 教師 office hours 登錄操作手冊

課務組編製

# 一、請登錄「教職員資訊系統」 國立屏東大學 **National Pingtung University 、 教職員資訊系統 教**職員資訊系統(提供行政人員、任課教師用) 學生資訊系 資訊系統(提供學生用,意見調查、各階段選課...等) 公開資訊 公開資訊 (提供課表查詢、場地借用查詢等) 推廣教育 推廣教育(申請推廣教育會員資料與報名相關課程) 新生報到系統 新生報到由此進入

## ・確認欲輸入的學年學期→點選【教師專用】

1. 確認欲輸入的學年學期

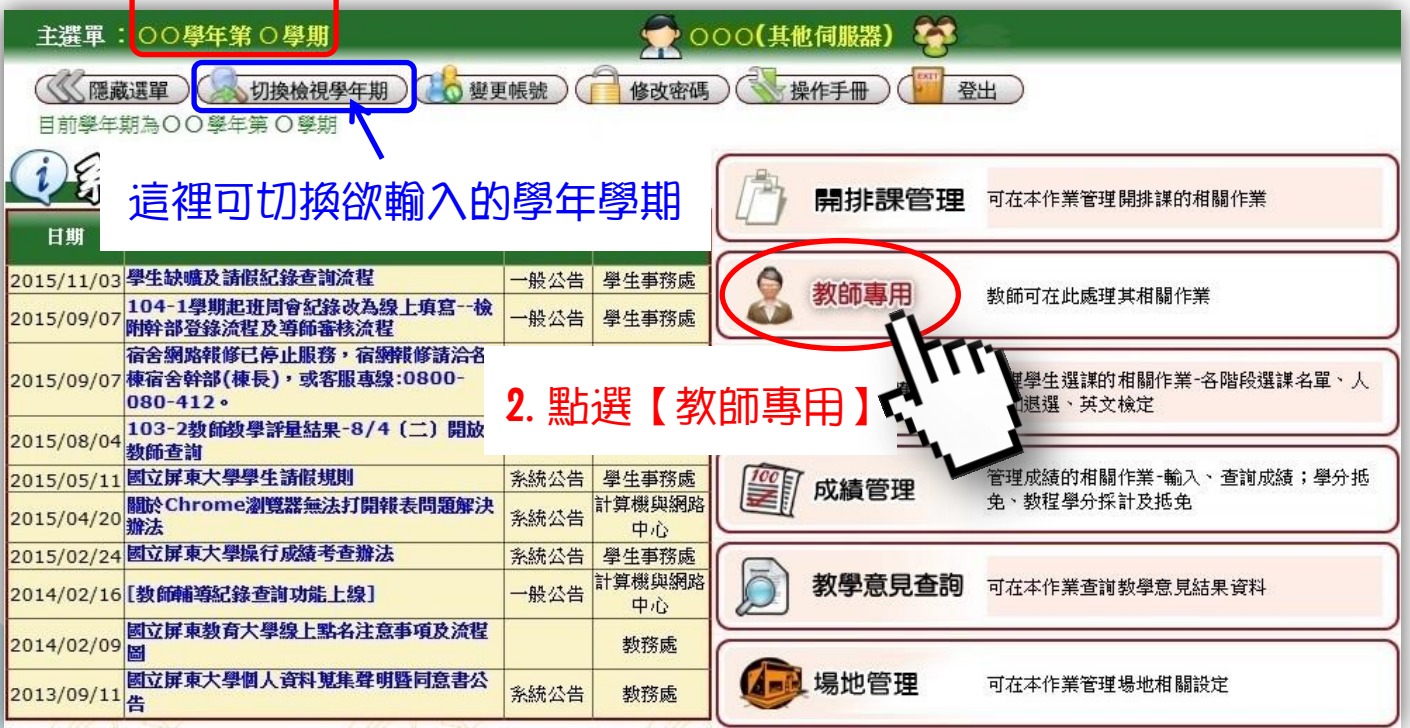

#### 三、點選【A0490S】教師 OFFICE HOURS 設定

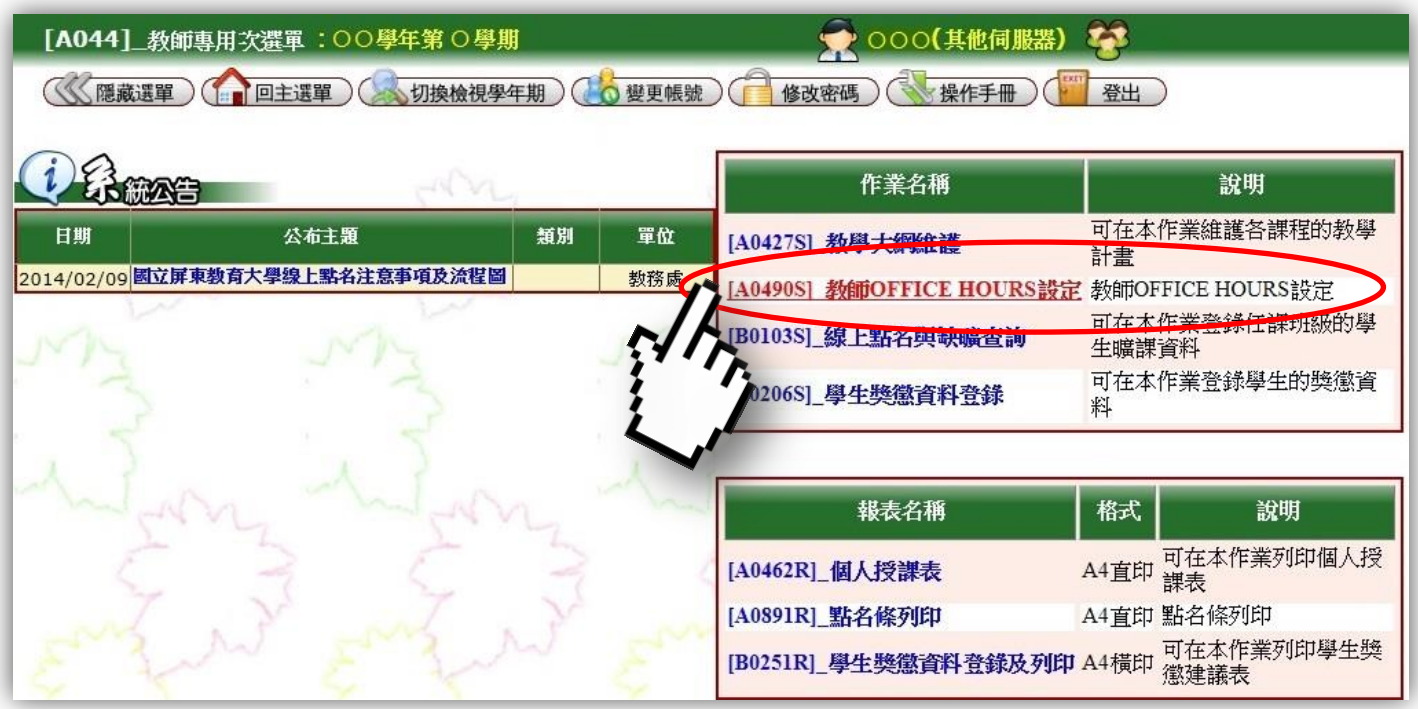

#### 四、在欲安排的節次時段下拉選單→點選【Y.是】

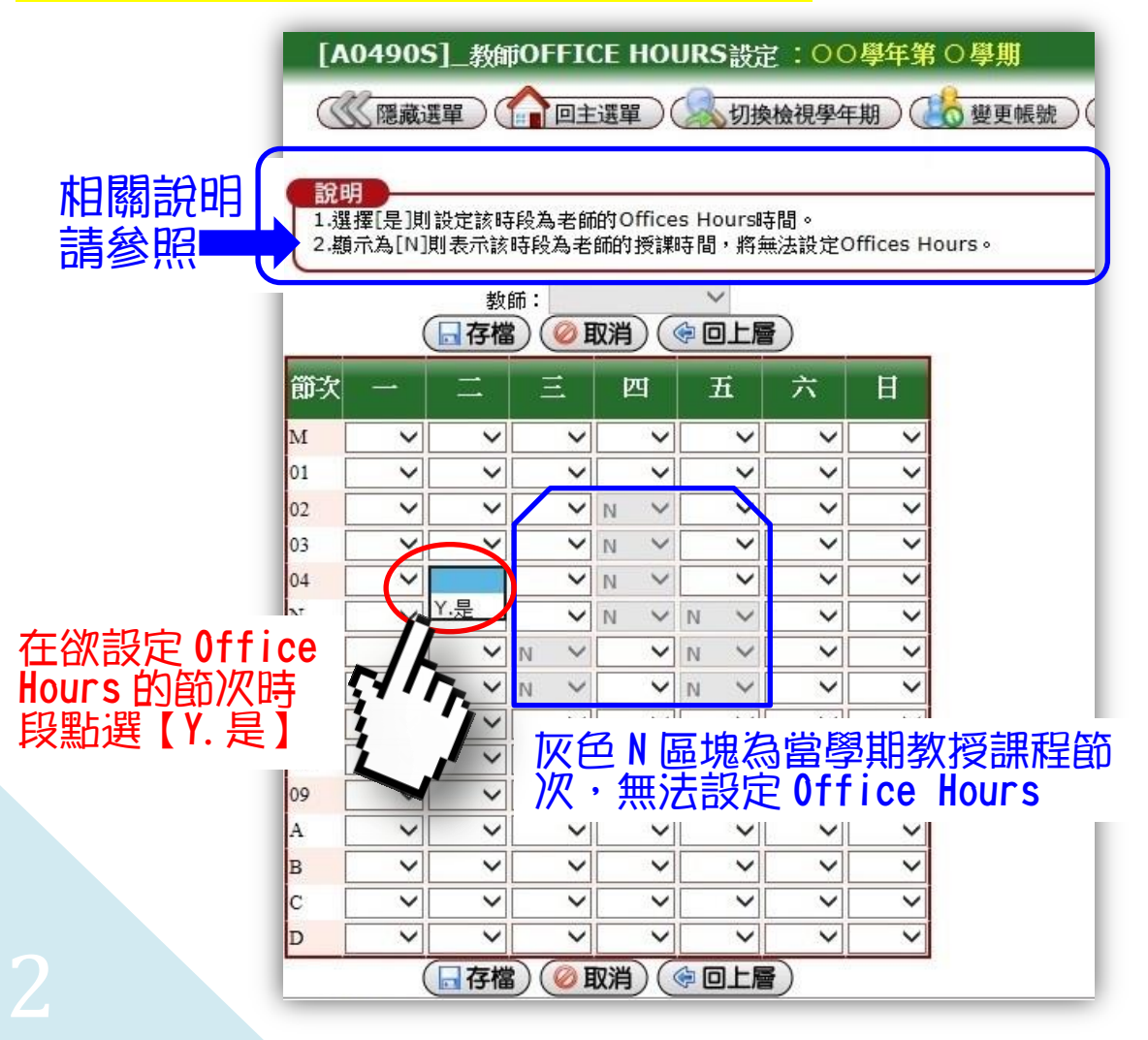

### 五、完成設定後→點選【存檔】

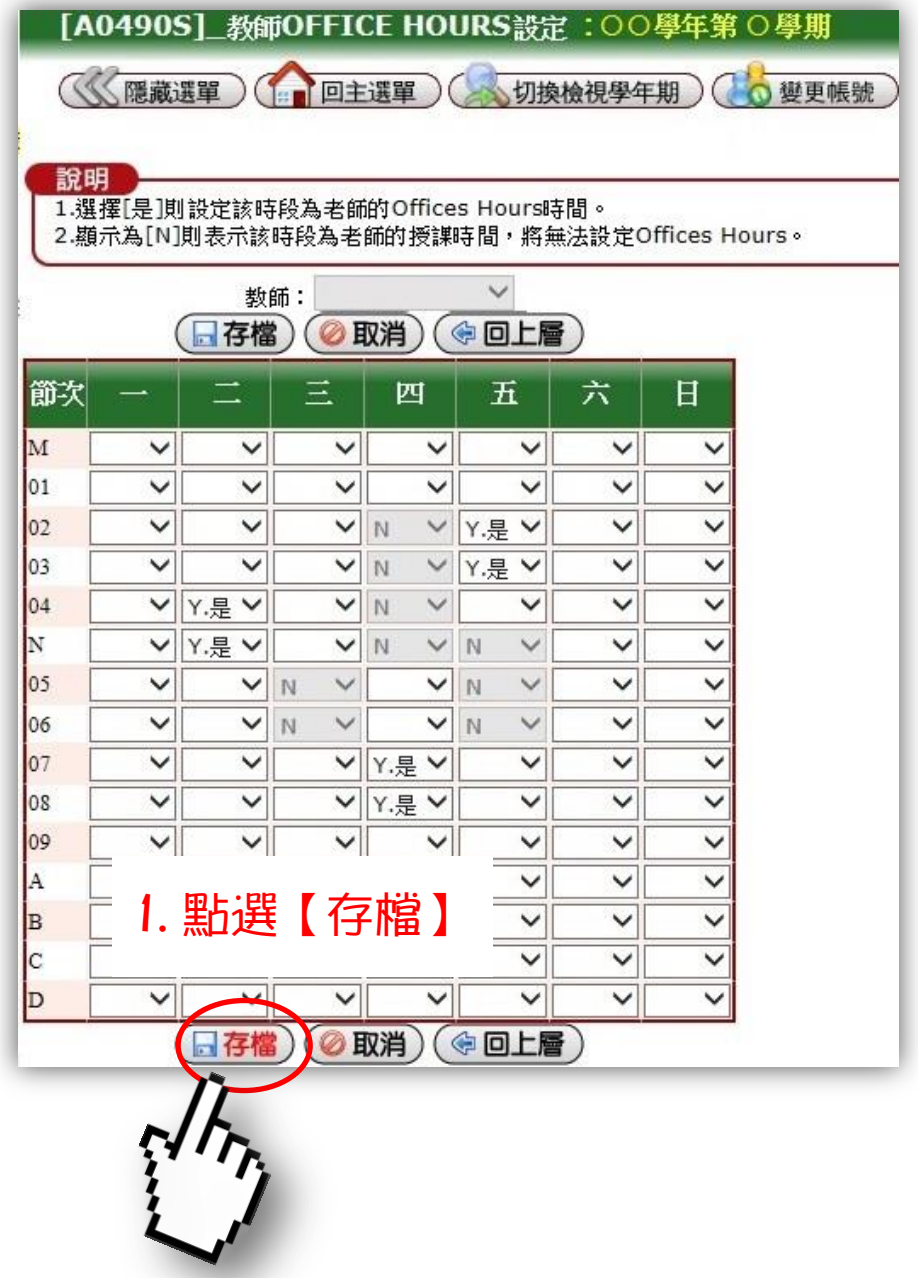

## 2.出現「更新成功」,意即已完成設定。

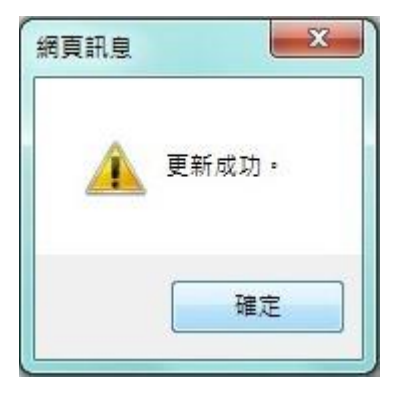

#### 六、欲變更已設定完成 OFFICE HOURS

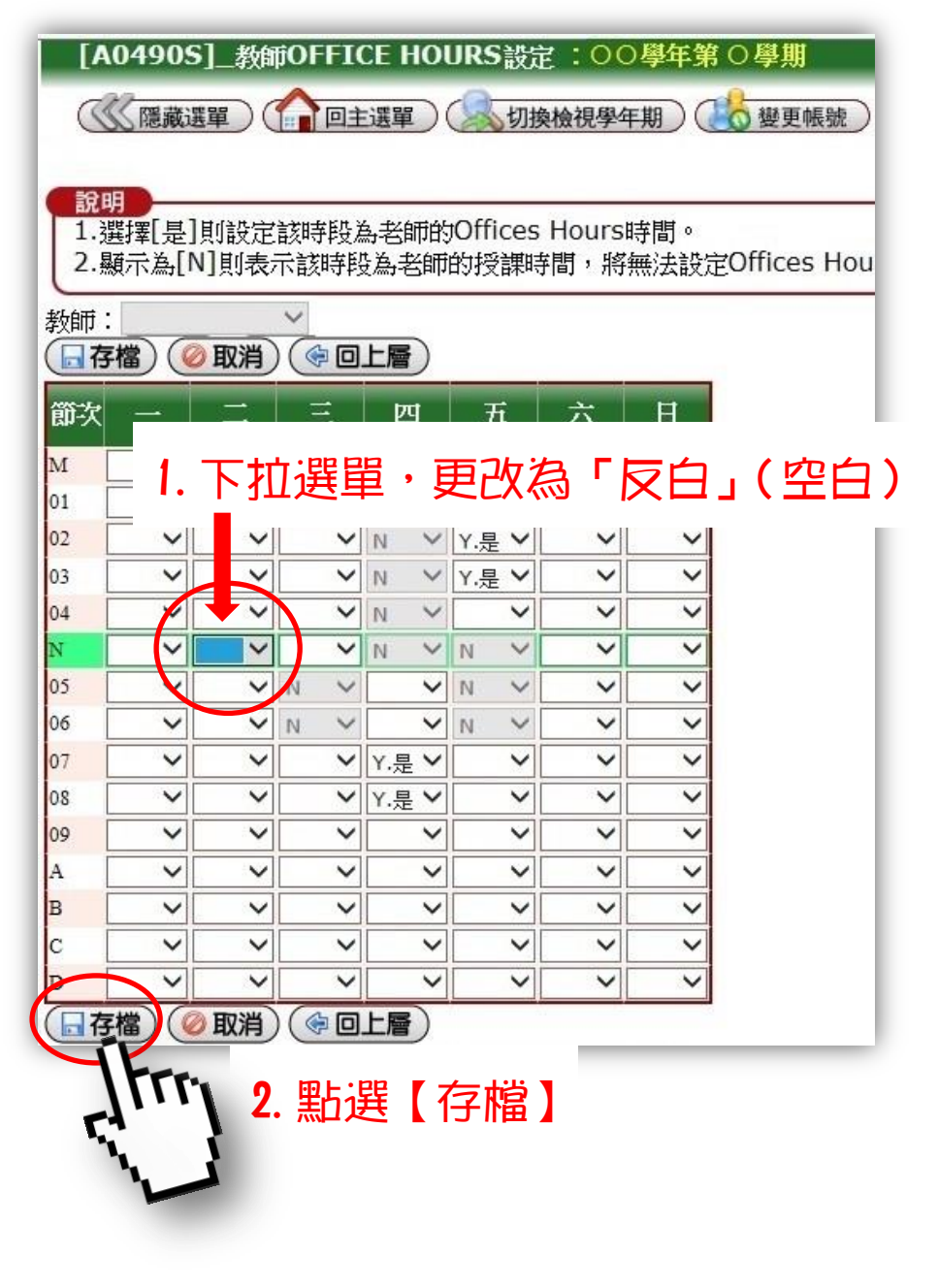

## 3.出現「更新成功」,意即已修改完成。

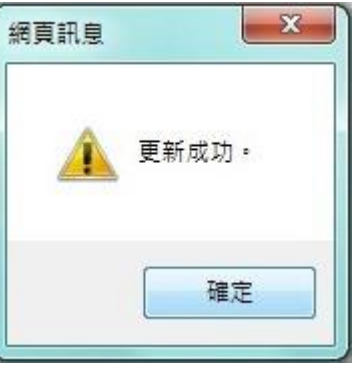

#### 七、如何列印及儲存當學期「教師課表+OFFICE HOURS」

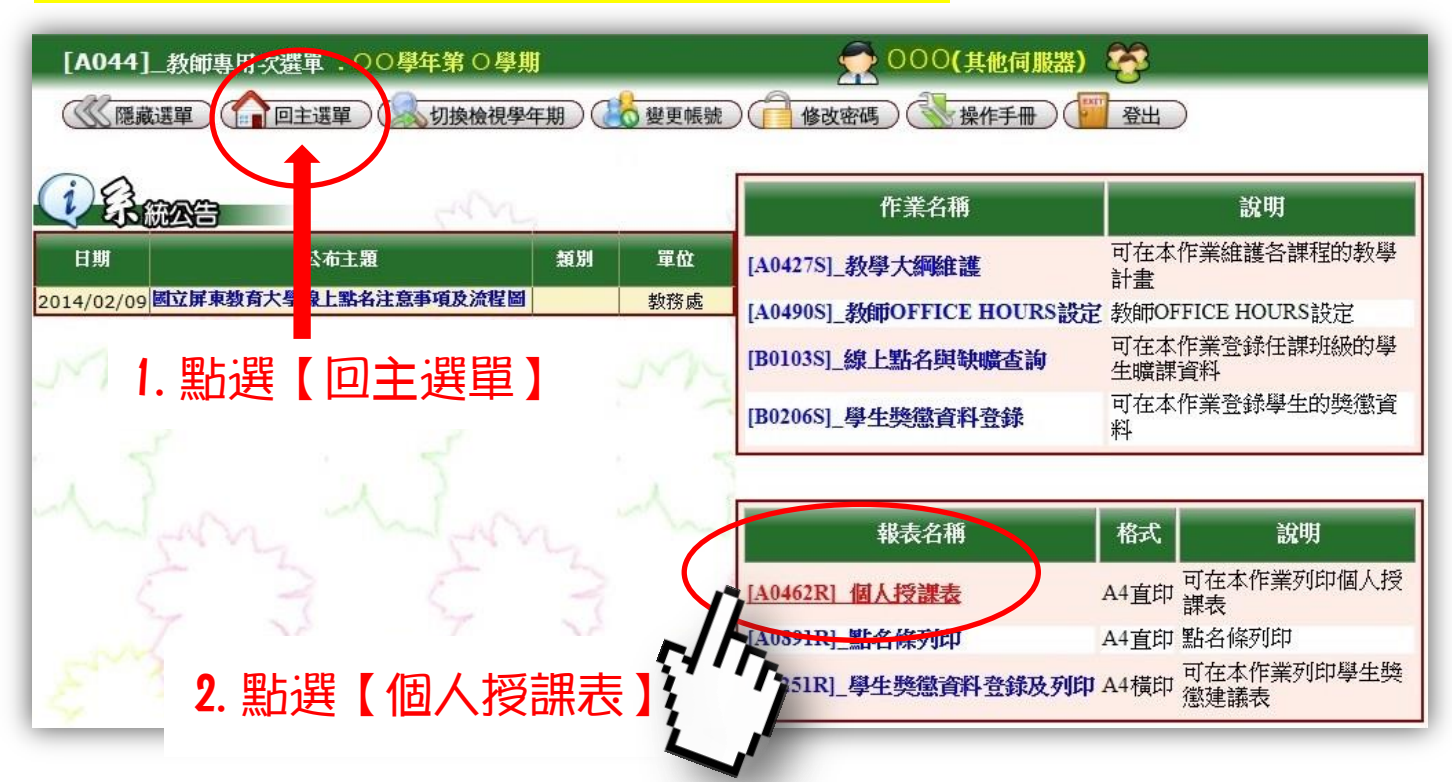

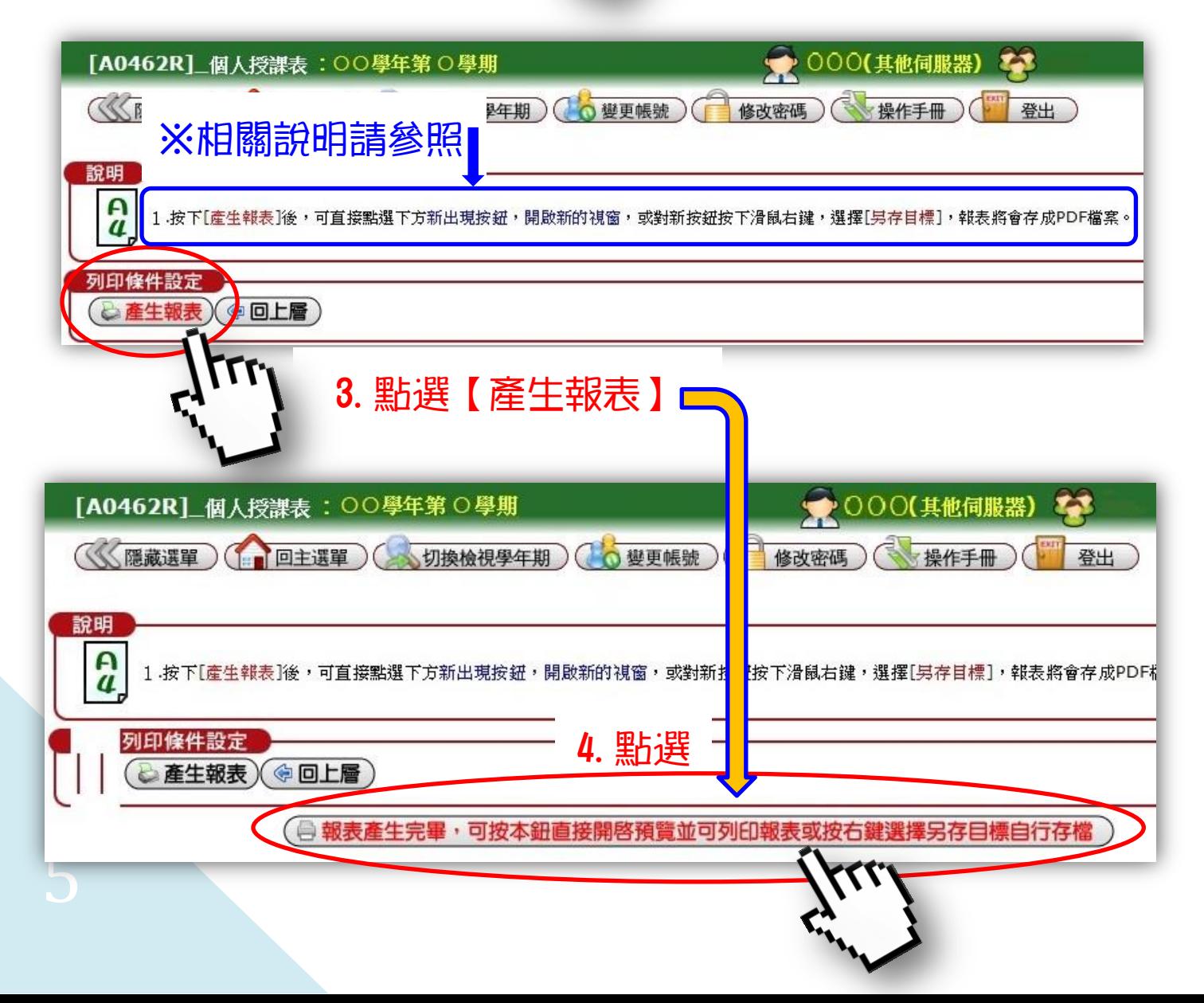

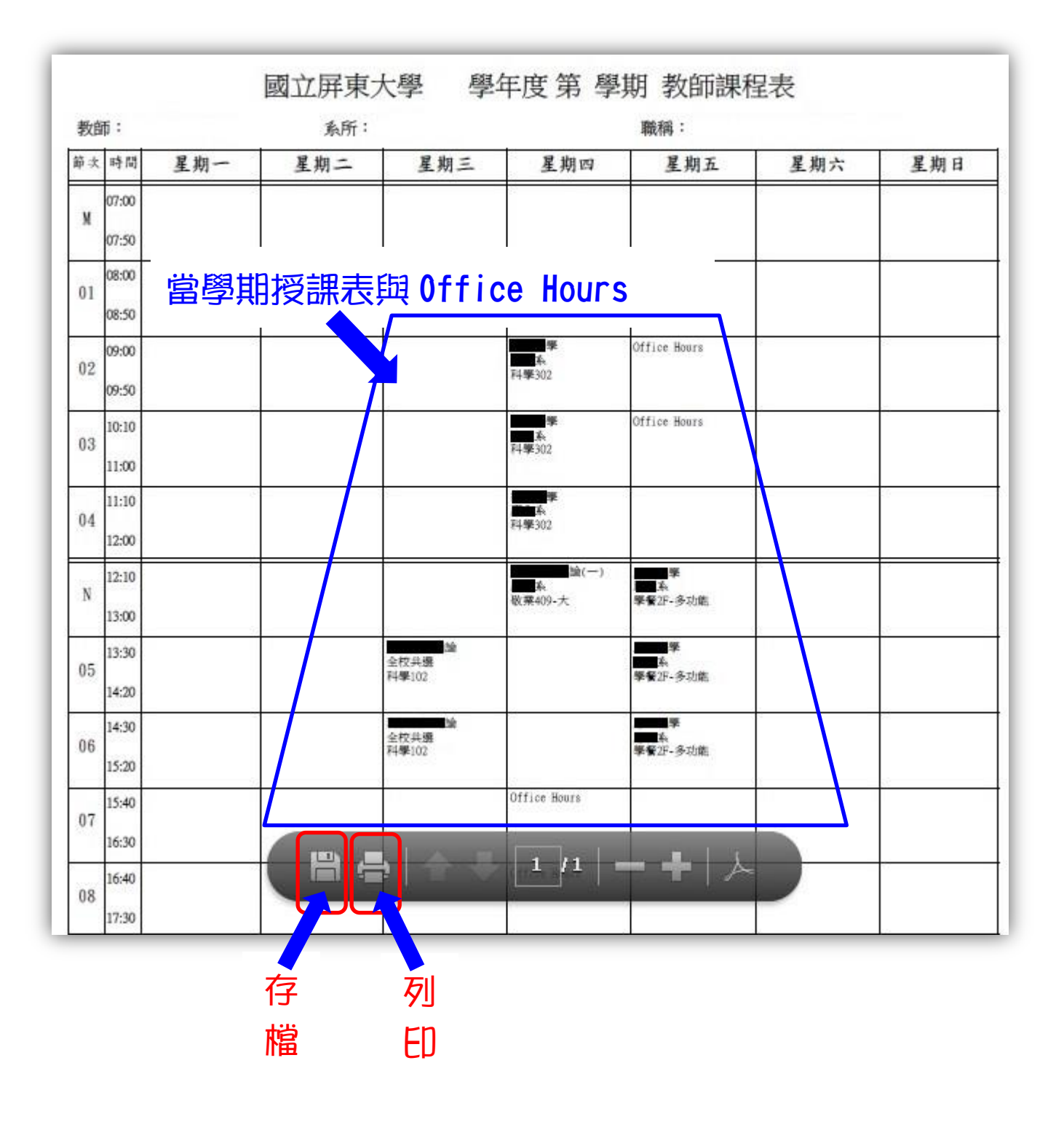